## **KRÉTA E-ÜGYINTÉZÉS**

Gondviselői belépéssel a Kréta rendszerében elérhető az e-ügyintézés "fül", amelyen keresztül az alábbi módon lehet feltölteni a kérelmeket.

Gondviselői felület a Krétában:

1. Sikeres belépés után  $\odot$  katt az e-ügyintézésre!

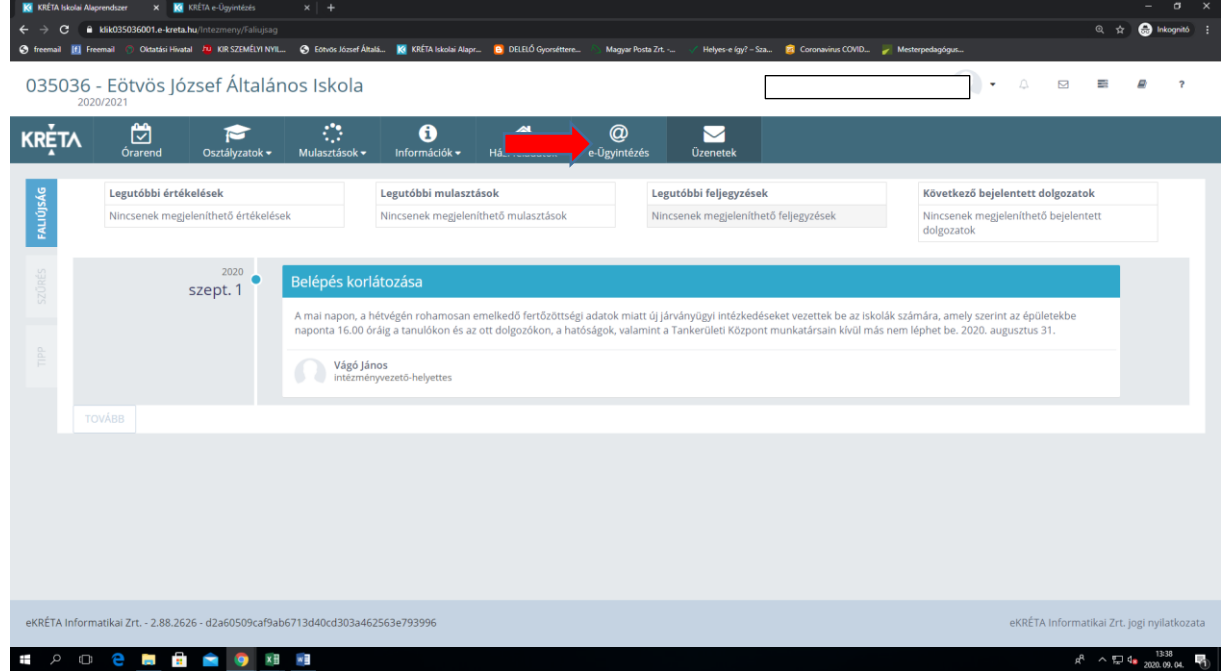

## 2. Második lépésként katt az " Ügyintézés indítása " sorra

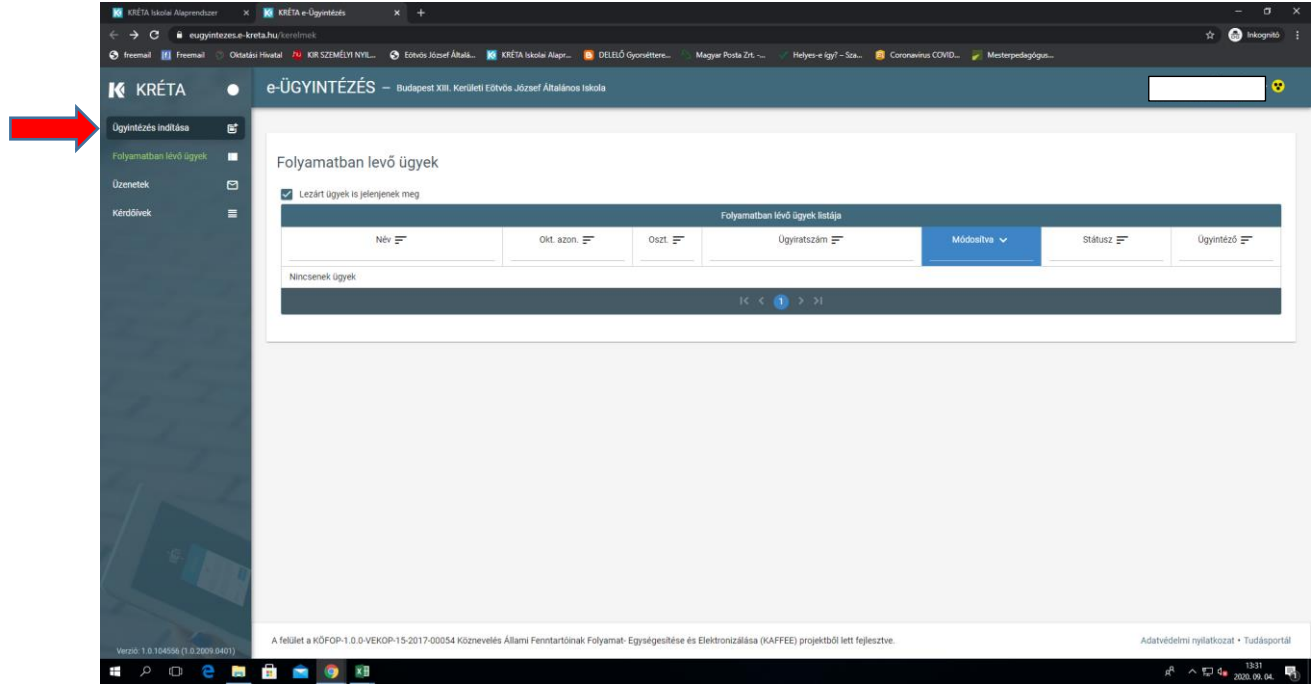

3. Majd kiválasztjuk a megfelelő fület az ügyintézésre, alább a képen jelölve.

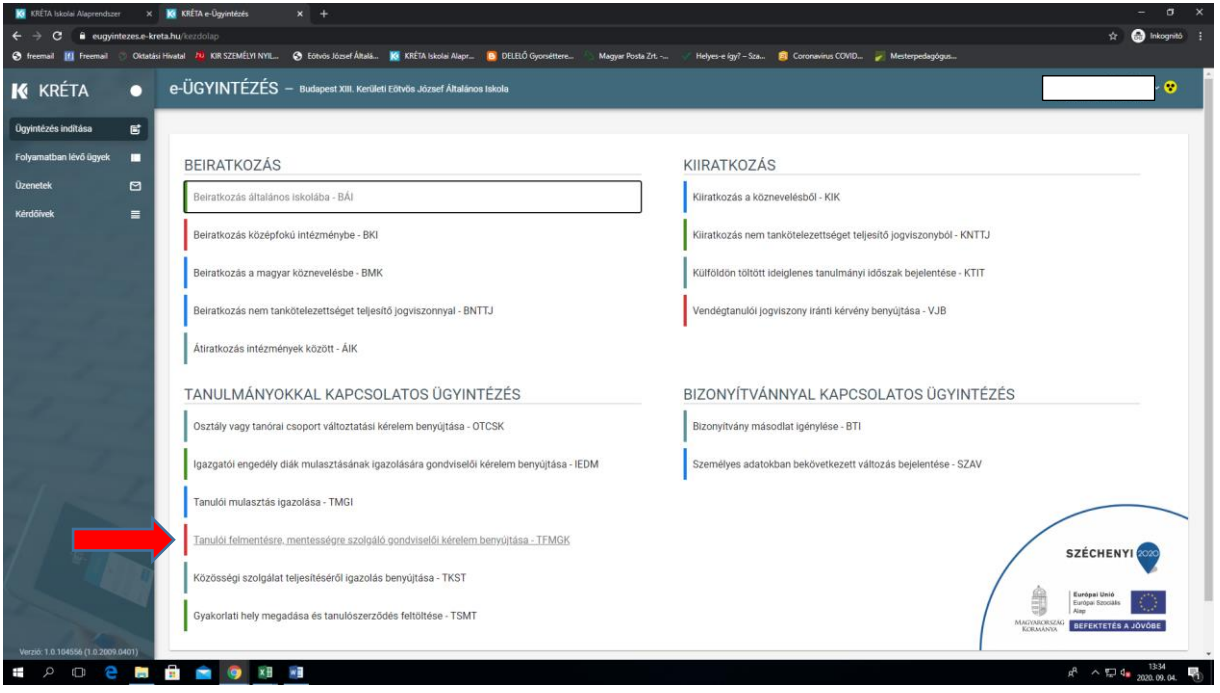

4. Üzenet megírása, és a kérelem feltöltése. (scannelve és fotózva is lehet)

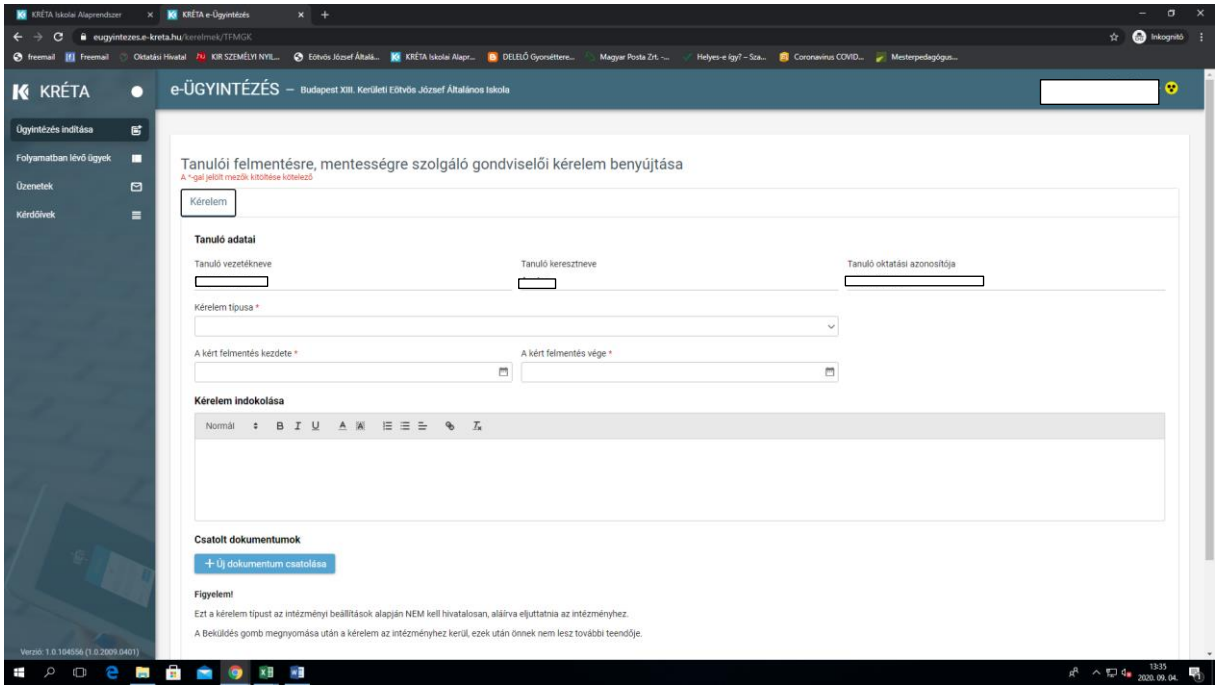

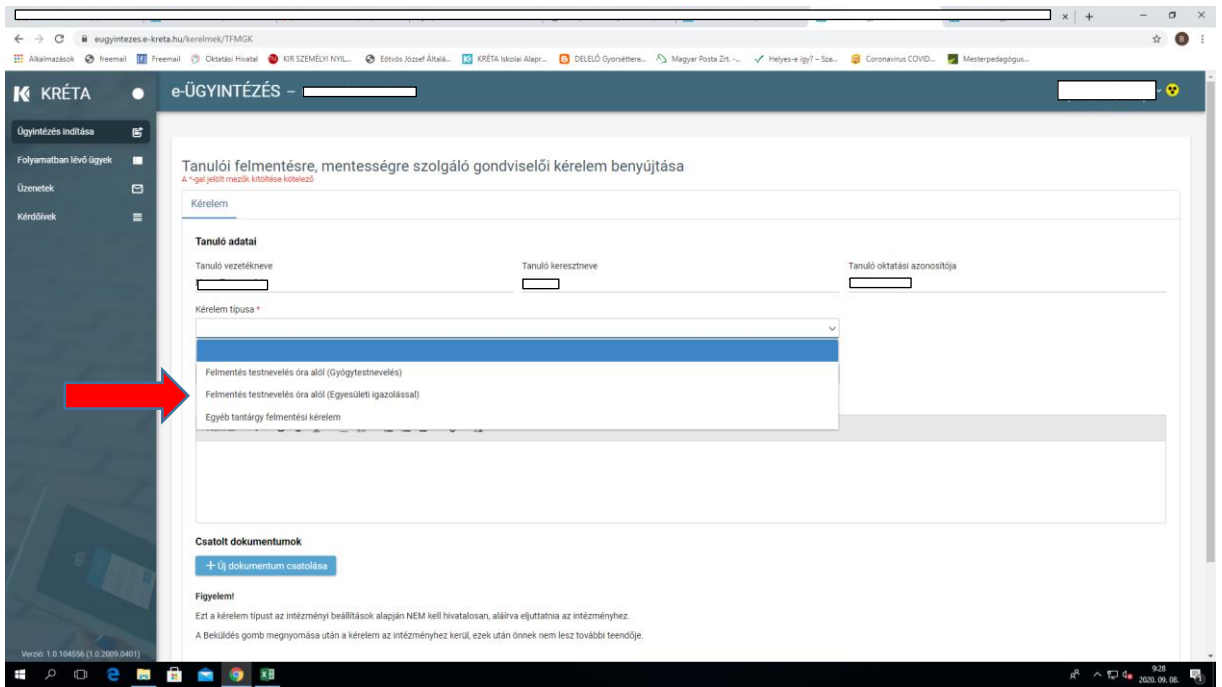

5. A három lehetőség közül kik kell választani értelemszerűen a megfelelő kérelem típust.

Köszönjük az együttműködést!